# **บทที่ 5**

# **โครงสร้างของเอกสาร X TEEX**

## **5.1 บทนำ**

ในบทนี้ อาจถือได้ว่าเป็นบทเรียนที่มีความสำคัญที่สุด เมื่อเทียบกับเนื้อหาส่วนอื่นๆ เนื่องจากจะ เป็นการอธิบายให<sup>้</sup>เห็น "โครงสร้าง" ของไฟล์สคริปต<sup>์</sup> สำหรับการสร้างเอกสารวิชาการด้วย XสโEX ผู้อ่านควรทำความเข้าใจกับรายละเอียดต่างๆ ภายในบทนี้ให้ถี่ถ้วน เนื่องจากจะเป็นการปูพื้นฐาน ความเข้าใจในภาพรวมของเอกสารทั้งหมด เมื่อได้ศึกษารายละเอียดต่างๆ ภายในบทนี้จบแล้ว ผู้ อ่านควรสามารถเริ่มต้นเขียนบทความ หรือหนังสือ อย่างง่ายๆ ด้วย XTEX ใด้ โดยอาจยังมีข้อ จำกัดอยู่เพียง การที่ยังมิได้เรียนรู้รายละเอียดของ "คำสั่งปลีกย่อย" ที่อาจจำเป็นต้องใช้ภายใน เอกสารเท่านั้น ซึ่งจะได้อธิบายเพิ่มเติมในโอกาสต่อๆ ไป อาทิ การเขียนสมการคณิตศาสตร์ การ เขียนตาราง การวาดภาพประกอบ เป็นต้น

อย่างไรก็ดี การเขียนสคริปต์กำหนดโครงสร้างเอกสารทั้งหมดด้วยตัวเอง โดยเริ่มต้นจาก ศูนย์ ไม่ใช่เรื่องที่ทำได้โดยง่าย เนื่องจากเราไม่สามารถเรียนรู*้ X*สูโ<sub>E</sub>X โดยการเขียนสคริปต์แบบ แยกส่วนได้ จำเป็นต้องเข้าใจโครงสร้างทั้งหมด แต่ในเวลาเดียวกัน สำหรับผู้เริ่มต้น การจะจดจำ ข้อกำหนดต่างๆ ทั้งหมดในระยะเวลาอันสั้น ก็ไม่ใช่เรื่องที่ทำได้โดยง่าย ผู้อ่านควรทำความเข้าใจ "ภาพรวม" ของข้อกำหนดของแต่ละคำสั่งก่อน โดยไม่จำเป็นที่จะต้องจดจำรายละเอียดของคำสั่ง ในขณะเขียนสคริปต์ หากเพียงสามารถระลึกได้ว่า มีคำสั่งอะไรบ้างที่น่าจะเกี่ยวข้อง แล้วมาค้นหา

เป็นกรณีๆ ไป ก็นับว่าเพียงพอแล้ว ที่เหลือก็คงเป็นเรื่องของการฝึกฝนบ่อยๆ จนชำนาญ ก็จะ สามารถเขียนสคริปต์สร้างเอกสารได้ดังใจ

# **5.2 โครงสร้างของเอกสาร X TEEX**

เอกสาร X TEEX แบ่งโครงสร้างของสคริปต์ออกเป็น 2 ส่วน คือ "ส่วนหัว" (preamble) และ "ส่วน ตัวเอกสาร" (document body) ทั้งนี้ ขอกำหนดตาง ๆ อันเกี่ยวกับรูปแบบของเอกสาร จะประกาศ ไว้ในส่วนหัว ในขณะที่เนื้อหาของเอกสารทั้งหมด จะพิมพ์ใส่ไว้ในส่วนตัวของเอกสาร

ลักษณะโครงสร้าง เป็นดังนี้

```
\documentclass[a4paper,12pt]{article}
% --- ส่วนหัวเอกสาร
...
...
\begin{document}
% --- ส่วนตัวของเอกสาร
...
...
\end{document}
```
หู้อ่านที่คุ้นเคยกับการเขียนแท็กคำสั่งของภาษา HTML จะพบว่าโครงสร้างของ XaTEX คล้ายภาษา HTML ที่มีการแบ่งเอกสารออกเป็นส่วนหัว ในแท็กคำสั่ง <HEAD><*\*HEAD> และส่วน ตัวในแท็กคำสั่ง <BODY><*\*BODY> กล่าวคือ จะประกาศข้อกำหนดไว้หลังคำสั่ง *\*documentclass พื้นที่บริเวณนี้เรียกว่าเป็น "ส่วนหัว" จากนั้น จะพิมพ์เนื้อหาต่างๆ ของเอกสารไว้ระหว่างคำสั่ง *\*begin{document} และ *\*end{document} ซึ่งเรียกว่าเป็น "ส่วนตัวของเอกสาร"

"ส่วนหัว" (preamble) ถือเป็นส่วนที่กำหนดลักษณะของเอกสารที่ต้องการจัดทำ มีการ

ประกาศใช้ "แพคเกจ" (package) และ "คลาส" (class) การกำหนดขนาดหน้ากระดาษ การกั้น หน้าซ้าย-ขวา ความกว้างของคอลัมน์ การกำหนดคำสั่งพิเศษ ฯลฯ ซึ่งล้วนเป็นภาพโดยรวมของ เอกสาร ข้อกำหนดต่างๆ ที่ประกาศไว้ในส่วนนี้ จะมีค่าเป็นไปตามที่ประกาศ จนกว่าจะมีการแก้ไข ให้เป็นอย่างอื่น

"ส่วนตัวเอกสาร" (document body) เป็นส่วนที่ใช้สำหรับการพิมพ์เนื้อหา แบ่งโครงสร้าง ออกเป็น "ภาค" (part) "บท" (chapter) "ตอน" (section) "ตอนย่อย" (subsection) "ย่อหน้า" (paragraph) และ "ย่อหน้าย่อย" (subparagraph) และจะมีการใช้คำสั่ง เพื่อกำหนดลักษณะของ ตัวอักษร การขึ้นย่อหน้าใหม่ การใส่ภาพประกอบ ตาราง ฯลฯ กำกับควบคู่ไปกับข้อความอันเป็น "สาระสำคัญ" ของเอกสาร

# **5.3 คลาสเอกสาร (Document Class)**

"คลาสเอกสาร" (document class) คือ ชนิดของเอกสารวิชาการที่ต้องการผลิต มีให้เลือกว่าจะ เตรียมเอกสารในรูปแบบใด ระหว่าง "หนังสือ" (book) "รายงาน" (report) "บทความ" (article) หรือ "จดหมาย" (letter) แต่ละแบบ มีรายละเอียดของโครงสร้างเอกสารแตกต่างกัน ซึ่งจะกล่าว ถึงในโอกาสต่อไป การประกาศใช้คลาสเอกสารมีลักษณะคำสั่งดังนี้

*\*documentclass[*options*]{*class*}

โดยมี "ตัวเลือก" (options) ที่สามารถกำหนดได้ด้วยพารามิเตอร์ *options* คือ ขนาด ปรกติของตัวอักษร ขนาดกระดาษ ลักษณะการจัดหน้ากระดาษ และข้อกำหนดอื่นๆ

## **5.3.1 ตัวเลือกกำหนดขนาดปรกติของตัวอักษร (Basic Font Size)**

ใช้สำหรับกำหนด "ขนาดปรกติของตัวอักษร" ที่จะใช้ในเอกสารตลอดทั้งฉบับ หากไม่ได้กำหนด เป็นอย่างอื่น ค่าโดยปริยาย (default value) คือ 10pt โดยมีค่าให้เลือกใช้งานได้ 3 ระดับ คือ 10pt 11pt และ 12pt

#### **5.3.2 ตัวเลือกขนาดกระดาษ (Paper Size)**

เลือกกระดาษได้ 6 ขนาดคือ

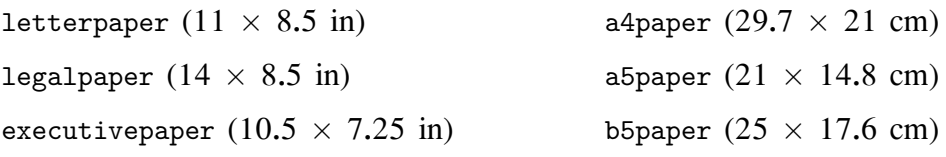

# **5.3.3 ตัวเลือกการจัดหน้ากระดาษ (Page Formats)**

สามารถเลือกได้ 4 กลุ่ม โดยแต่ละกลุ่มจะมี "ค่าปริยาย" ที่ขึ้นกับชนิดของเอกสาร ว่าเป็นหนังสือ (book) รายงาน (report) บทความ (article) หรือจดหมาย (letter)

```
• onecolumn หรือ twocolumn
  เลือกจัดหน้ากระดาษให้เป็นแบบ 1 หรือ 2 คอลัมน์ หากไม่กำหนดให้เป็นแบบอื่น ค่าโดย
  ปริยาย คือแบบ 1 คอลัมน์ สำหรับกรณีที่เลือกใช้แบบ 2 คอลัมน์ ก็จะสามารถกำหนดความ
  กว้างของระยะห่างระหว่างคอลัมน์ และขนาดของเส้นแบ่งคอลัมน์ ด้วยการกำหนดขนาดให้
  กับพารามิเตอร์\columnsep และ \columnseprule
```
กำหนด "ระยะห่างระหว่างคอลัมน์" ด้วยคำสั่ง *\*setlength{*\*columnsep}{2.5cm} ในที่นี้ กำหนดความยาวของ *\*columnsep ให้มีขนาด 2.5 เซนติเมตร

กำหนด "ขนาดของเส้นแบ่งคอลัมน์" ด้วยคำสั่ง *\*setlength{*\*columnseprule}{0.1ex} ในที่นี้กำหนดความหนาของ *\*columnseprule ให้มีขนาด 0.1ex (0.1 เท่าของขนาดความ สูงของตัวอักษร e)

```
• oneside หรือ twoside
```
เลือกว่าจะ "พิมพ์แบบหน้าเดียว" (one side) ซึ่งจะมีการจัดเรียงพิมพ์เหมือนกันในทุกๆ หน้ากระดาษ หรือ "พิมพ์แบบ 2 หน้า" (two side) ซึ่งจะมีผลให้ หน้าเอกสารสำหรับ พิมพ์ลงกระดาษหน้าซ้าย (หมายเลขหน้า เป็นเลขคู่) และเอกสารสำหรับพิมพ์ลงกระดาษ

หน้าขวา (หมายเลขหน้า เป็นเลขคี่) มีลักษณะไม่เหมือนกัน กล่าวคือ ในส่วนหัวกระดาษ เลขหน้าสำหรับหน้าซ้ายจะพิมพ์ชิดขอบกระดาษด้านซ้าย และสำหรับหน้าขวาก็จะพิมพ์ชิด ขอบด้านขวา ทำให้สะดวกในการพลิกหาหมายเลขหน้า เมื่อเอกสารเสร็จเป็นรูปเล่มแล้ว

- **–** สำหรับคลาส book ค่าโดยปริยาย คือ twoside
- **–** สำหรับคลาส article และ report ค่าโดยปริยาย คือ oneside
- openright หรือ openany

ในกรณีที่ใช้คลาส book สำหรับพิมพ์หนังสือ ตัวเลือกนี้ จะใช้กำหนดลักษณะของหนังสือ ว่าเริ่มต้นบทใหม่ที่หน้าด้านขวาเสมอ หรือเริ่มต้นบทใหม่ที่หน้าด้านใดก็ได้ ในกรณีที่เลือก แบบ openright XgTEX อาจพิจารณาเพิ่มเติมหน้ากระดาษเปล่าไว้ท้ายบทใดๆ ก่อนเริ่ม ต้นบทใหม่ในหน้าด้านขวา (หน้าหมายเลขคี่) ให้ตามความเหมาะสม

• notitlepage หรือ titlepage

โดยทั่วไป "ชื่อของเอกสาร" (title) ซึ่งหมายถึง "ชื่อเรื่อง" ในกรณีเลือกเป็นชนิดหนังสือ และรายงาน จะถูกพิมพ์แยกออกต่างหาก จากส่วนเนื้อหาของเอกสารในลักษณะแผ่นหน้า ปก (title page) ในขณะที่สำหรับเอกสารชนิดบทความ จะพิมพ์ไว้ที่ส่วนหัวเอกสาร โดยไม่ แยกออกมาเป็นแผ่นต่างหาก ดังนั้น หากต้องการให้เป็นอย่างอื่น จึงสามารถกำหนดไว้ด้วย ตัวเลือกกลุ่มนี้ ว่าจะกำหนดให้มีแผ่นหน้าปกหรือไม่

# **5.3.4 ตัวเลือกอื่นๆ**

• leqno

โดยปรกติ หมายเลขกำกับสมการคณิตศาสตร์ จะถูกพิมพ์ไว้ด้านขวาของสมการ หากใช้ตัว เลือกนี้ จะมีผลให้เลขกำกับสมการย้ายไปอยู่ด้านซ้ายของสมการแทน

• fleqn

ปรกติ "สมการคณิตศาสตร์" จะถูกพิมพ์ไว้กึ่งกลางบรรทัด (center) หากใช้ตัวเลือกนี้ จะ มีผลให้สมการคณิตศาสตร์ถูกจัดเรียงไว้ชิดขอบด้านซ้าย โดยสามารถกำหนดขนาดของการ ย่อหน้า ด้วยคำสั่ง *\*setlength{*\*mathindent}{2.5cm} ตัวอย่างนี้หมายถึง กำหนดความยาวของ *\*mathindent ให้มีขนาด 2.5 เซนติเมตร

• openbib

ใช้กำหนดลักษณะการพิมพ์ "รายการบรรณานุกรม" (bibliography) ในตอนท้ายเอกสาร ให้ พิมพ์แยกข้อมูลส่วนต่างๆ ของแต่ละรายการแยกเป็นบรรทัดๆ ในขณะที่ค่าโดยปริยาย จะ พิมพ์ข้อมูลทั้งหมดของแต่ละรายการต่อเนื่องกันไป

• draft

ใช้เพื่อ "ตรวจทานการเรียงพิมพ์" ก่อนผลงานสุดท้าย ในกรณีที่การตัดคำเกิดขึ้นอย่างไม่ สมบูรณ์ ทำให้มีข้อความบางส่วนถูกพิมพ์ล้นขอบกระดาษด้านขวา (right margin) ก็จะมี ผลให้ X TEEX พิมพ์แถบสีดำคาดไว้ เพื่อเตือนความจำให้แก้ไขให้เรียบร้อย ก่อนส่งต้นฉบับ ไปจัดพิมพ์

• final

ตัวเลือกนี้ทำหน้าที่ตรงกันข้ามกับตัวเลือก draft กล่าวคือ จะไม่แสดงแถบสีดำให้เห็น ไม่ ว่าจะเกิดความผิดพลาดหรือไม่ก็ตาม

# **5.4 การใช้งานแพคเกจ (Loading Packages)**

"แพคเกจ" (package) คือ "สคริปต์" ที่บรรจุชุดของคำสั่ง ของโปรแกรมในตระกูล TEX สำหรับ ใช้อำนวยความสะดวกในการทำงานบางอย่าง ที่ผู้พัฒนาแพคเกจต้องการ แนวความคิดคล้ายการ เขียนไลบราลี่ หรือฟังก์ชั่นพิเศษ เพื่อช่วยให้ผู้เขียนเอกสารไม่จำเป็นต้องเขียนคำสั่งนั้นซ้ำไปซ้ำ มา เพียงกำหนดให้มีการใช้งานแพคเกจ หรือ "โหลด" (load) แพคเกจไว้ในตอนต้นสคริปต์ ก็ สามารถใช้งานคำสั่งพิเศษที่เตรียมไว้ในแพคเกจได้

"แพคเกจ" มีทั้งที่เป็นส่วนหนึ่งของชุดติดตั้งมาตรฐาน และชนิดพิเศษ ที่มีผู้พัฒนาขึ้น ให้ดาวน์โหลดมาใช้งานได้ อาจเสียเงิน หรือโดยไม่คิดมูลค่า ไฟล์แพคเกจส่วนใหญ่จะใช้นามสกุล เป็น .sty

การเรียกใช้แพคเกจ ใช้คำสั่ง *\*usepackage{*package*} โดยที่ *package* เป็นชื่อของแพค เกจที่ต้องการเรียกใช้ และต้องประกาศใน "ส่วนหัว" ของไฟล์รหัสต้นฉบับ

หากต้องการเรียกแพคเกจมาใช้งานพร้อมกันมากกว่า 1 ชุด สามารถทำได้ในคำสั่งเดียว โดยระบุชื่อแพคเกจต่อเนื่องกันไป เว้นวรรคด้วยเครื่องหมายจุลภาค (comma) เช่น หากต้องการ เรียกใช้งานแพคเกจ abc และ xyz มาใช้งานพร้อมกัน ก็สามารถทำได้ด้วยคำสั่ง

*\*usepackage{abc,xyz} เป็นต้น

กรณีใช้งานแพคเกจที่มี "ตัวเลือกพิเศษ" (options) ก็สามารถระบุตัวเลือกที่ต้องการได้ ภายในวงเล็บสี่เหลี่ยม (square braces) ดังนี้

```
\usepackage[option1,option2, ...]{package1,package2, ...}
```
แพคเกจมีมากมาย แต่ละชุด ล้วนมีตัวเลือกพิเศษ และรายละเอียดการใช้งาน ที่แตกต่าง กัน ผู้อ่านต้องศึกษาข้อมูลวิธีการใช้ แต่ละแพคเกจเป็นกรณีๆ ไป ในที่นี้ ผู้เขียนเพียงแต่ต้องการ ให้ผู้อ่านรู้จักวิธีประกาศเรียกใช้งานแพคเกจเท่านั้น

# 5.5 รูปแบบหนากระดาษ (Page Style)

"รูปแบบหน้ากระดาษ" (page style) สามารถกำหนดได้ด้วยคำสั่ง *\*pagestyle{*style*} โดยเลือก ใช้*style* จาก 1 ใน 4 แบบต่อไปนี้คือ

• plain

รูปแบบนี้ จะไม่แสดงข้อความใดๆ บนส่วนหัวของกระดาษ (empty header) แต่จะแสดง "หมายเลขหน้า" (page number) ไว้ที่ส่วนล่างของหน้า (footer) โดยจัดไว้กึ่งกลางบรรทัด รูปแบบนี้ เป็นรูปแบบโดยปริยาย (default page style) สำหรับคลาสเอกสารชนิด article และ report

• empty

ไม่แสดงข้อความใดๆ ในส่วนหัว และส่วนท้ายของหน้ากระดาษ รวมทั้งไม่แสดงหมายเลข หนาดวย

• headings

ส่วนหัวกระดาษจะแสดงหมายเลขหน้า และชื่อเรื่อง (title information) ประจำหัวข้อ อาทิ ชื่อบท (chapter headings) ชื่อตอน (section headings) โดยไม่แสดงข้อความใดๆ ที่ท้าย หน้ากระดาษ รูปแบบในนี้ เป็นรูปแบบโดยปริยาย สำหรับคลาสเอกสารชนิด book

• myheadings

คล้ายกับตัวเลือก headings แต่ข้อความที่จะนำไปแสดงในส่วนหัว จะไม่ถูกกำหนดอย่าง อัตโนมัติ ผู้ใช้งานจะต้องกำหนดขึ้นเองด้วยคำสั่ง *\*markright หรือ *\*markboth สำหรับ เอกสารที่ถูกสร้างขึ้นด้วยตัวเลือก oneside และ twoside ตามลำดับ

รูปแบบเฉพาะหน้าใดหน้าหนึ่ง กำหนดได้ด้วยคำสั่ง *\*thispagestyle{*style*} ซึ่งจะมี ผลเฉพาะกับหนาที่มีการเรียกใช<sub>้</sub>คำสั่งนี้เท่านั้น ในหนาตอ ๆ ใปรูปแบบของหนาเอกสารจะกลับไป เป็นแบบเดิม ตามที่กำหนดไว้ด้วยคำสั่ง *\*pagestyle{*style*}

#### **5.5.1 หัวกระดาษ (Heading Declarations)**

กรณีเลือก "รูปแบบหน้ากระดาษ" เป็นชนิด "headings" และ "myheadings" สามารถกำหนด "ข้อความบนหัวกระดาษ" ได้ด้วยคำสั่งต่างๆ ต่อไปนี้ ทั้งนี้ รายละเอียดของการแสดงผลตามชนิด ของตัวเลือก แสดงในตารางที่ 5.1

- *\*markright{*right\_head*} กรณีที่ลักษณะงานพิมพ์เป็นแบบหน้าเดี่ยว (one-sided output) หน้าเอกสารทั้งหมด จะถูก พิจารณาให้เป็นแบบ "หน้าขวาอย่างเดียว" (righted-hand) หมายเลขหน้าจะถูกแสดงไว้ที่ มุมบนขวามือ โดยมีข้อความที่กำหนดไว้ใน *right\_head* แสดงไว้ที่มุมบนด้านซ้ายของหัว กระดาษ
- *\*markboth{*left\_head*}{*right\_head*} กรณีใช้ตัวเลือก twoside สำหรับงานพิมพ์ 2 หน้า หน้ากระดาษหมายเลขคู่ จะถูกพิมพ์ไว้ บนหน้ากระดาษด้านซ้าย ในขณะที่หมายเลขคี่จะถูกพิมพ์ไว้บนหน้ากระดาษด้านขวา ทั้งนี้ สามารถกำหนดข้อความให้แสดงบนส่วนหัวกระดาษทั้ง 2 ด้าน ด้วยตัวเลือก *left\_head*

และ *right\_head* โดยที่ จะแสดงหมายเลขหน้าไว้ชิดขอบด้านซ้ายบนหน้าซ้าย และชิดขอบ ด้านขวาบนหน้าขวา ตามลำดับ

| รูปแบบการจัดหนากระดาษ |         | $9$ $\prime$<br>ນ ນ<br>หนาซาย (หนาคู) | หน้าขวา (หน้าคี่)   |
|-----------------------|---------|---------------------------------------|---------------------|
| book, report          | oneside |                                       | Chapter $(11)$      |
|                       | twoside | Chapter (19)                          | Section (ตอน)       |
| article               | oneside |                                       | Section (ตอน)       |
|                       | twoside | Section (ตอน)                         | Subsection (ตอนยอย) |

**ตารางที่ 5.1**: **ลักษณะการแสดงผลบนหัวกระดาษตามตัวเลือกต่างๆ**

# **5.5.2 การกำหนดลักษณะหัวและท้ายกระดาษด้วยแพคเกจ fancyhdr**

ที่ผ่านมา ได้อธิบายการกำหนดการแสดงผลให้กับส่วนหัวและท้ายกระดาษ ด้วยวิธีมาตรฐาน ใน หัวข้อนี้ จะแนะนำวิธีกำหนดการแสดงผลให้กับส่วนหัว และท้ายหน้ากระดาษ ด้วยการใช้แพคเกจ fancyhdr ซึ่งพัฒนาขึ้นโดย Piet van Oostrum

ในเบื้องต้น ต้องประกาศใช้งานแพคเกจนี้ก่อนด้วยคำสั่ง *\*usepackage{fancyhdr} ซึ่ง จะมีผลให้สามารถเรียกใช้งานรูปแบบการจัดหน้ากระดาษ (page style) เพิ่มเติมได้อีก 1 แบบ คือ fancy หลังจากนั้น จะสามารถกำหนดการแสดงผลของส่วนประกอบต่างๆ ของหัวและท้าย กระดาษได้ดังนี้

#### 1. **ส่วนหัวกระดาษ**

- *\*lhead{ข้อความ} สำหรับกำหนดข้อความส่วนหัวกระดาษ ด้านซ้าย
- *\*chead{ข้อความ} สำหรับกำหนดข้อความส่วนหัวกระดาษ ตรงกลางหน้า

• *\*rhead{ข้อความ} สำหรับกำหนดข้อความส่วนหัวกระดาษ ด้านขวา

#### 2. **ส่วนท้ายกระดาษ**

- *\*lfoot{ข้อความ} สำหรับกำหนดข้อความส่วนท้ายกระดาษ ด้านซ้าย
- *\*cfoot{ข้อความ} สำหรับกำหนดข้อความส่วนท้ายกระดาษ ตรงกลางหน้า
- *\*rfoot{ข้อความ} สำหรับกำหนดข้อความส่วนท้ายกระดาษ ด้านขวา

## 3. **เส้นบรรทัด**

ที่ส่วนหัวและท้ายหน้ากระดาษ สามารถกำหนดให้มีการแสดงเส้นบรรทัด เพื่อแบ่งขอบเขต ของส่วนหัว และท้ายหน้ากระดาษ ออกจากส่วนของเนื้อหา ทำให้เอกสารแลดูเป็นระเบียบ สวยงาม สามารถเรียกใช้งานได้ด้วยคำสั่ง *\*headrulewidth และ *\*footrulewidth ทั้งนี้ ค่า โดยปริยายของเส้นบรรทัดทั้งสองนี้ กำหนดให้มีขนาดความหน้าของเส้นเป็น 0.4pt สำหรับ เส้นบรรทัดส่วนหัวกระดาษ และ 0pt สำหรับเส้นบรรทัดท้ายหน้ากระดาษ (ขนาด 0pt หมาย ถึงไม่แสดงเส้นบรรทัด) หากต้องการกำหนดให้เป็นอย่างอื่น สามารถปรับแต่ง (redefine) ได้ด้วยคำสั่ง *\*renewcommand

อาทิ คำสั่ง *\*renewcommand{*\*footrulewidth}{0.4pt} จะปรับให้เส้นบรรทัดที่ท้ายหน้า กระดาษเปลี่ยนเป็นมีขนาด 0.4pt เป็นต้น

สามารถใช้คำสั่ง *\*thepage แทรกไว้ในข้อความส่วนต่างๆ ทั้งส่วนหัว และท้ายหน้า เพื่อ แสดง "เลขหน้า" ณ ตำแหน่งนั้นได้

อย่างไรก็ดี ได้มีการปรับปรุงคำสั่งข้างต้นให้สามารถใช้งานได้สะดวกมากขึ้น โดยสามารถ ใช้คำสั่งในรูปแบบ *\*fancyhead และ *\*fancyfoot ซึ่งมีรูปแบบเป็น *\*fancyhead[L]{...} ทั้งนี้ ตัวเลือก [L] สามารถเลือกได้เป็น [L] สำหรับด้านซ้าย [C] กึ่งกลาง และ [R] ด้านขวา โดยเลือก กำหนดได้อีกด้วยว่าจะแสดงผลอย่างไรบนหน้าหมายเลขคู่ (O) หรือหน้าหมายเลขคี่ (E)

#### **ตัวอย่าง 1**

*\*fancyhead[LE,RO]{กรรมวิธีการผลิต}

จะมีผลทำให้ทุกๆ ส่วนหัวกระดาษ มุมด้านซ้ายของหน้าหมายเลขคู่ และมุมด้านขวา ของหน้าหมายเลขคี่ จะแสดงข้อความว่า "กรรมวิธีการผลิต"

#### **ตัวอย่าง 2**

```
\fancyhead[LE,RO]{\bfseries\thepage}
```
จะมีผลทำให้ทุกๆ ส่วนหัวกระดาษ มุมด้านซ้ายของหน้าหมายเลขคู่ และมุมด้านขวา ของหน้าหมายเลขคี่ จะแสดงหมายเลขหน้ากระดาษ (page number) ด้วยตัวเข้ม

#### **ตัวอย่าง 3**

```
\fancyhead{} % reset ข้อความส่วนหัวกระดาษ
\fancyfoot{} % reset ข้อความส่วนท้ายกระดาษ
\fancyhead[LE,RO]{\bfseries\thepage}
\fancyhead[RE]{\bfseries ประมวล สุธีจารุวัฒน}
\fancyhead[LO]{\bfseries ระบบผลิตเสมือนจริง}
```
#### จะมีผลทำให้

- มุมซ้ายของหน้าคู่ และมุมขวาของหน้าคี่ แสดงเลขหน้า
- มุมขวาของหน้าคู่ แสดงคำว่า "ประมวล สุธีจารุวัฒน"
- มุมซ้ายของหน้าคี่ แสดงคำว่า "ระบบผลิตเสมือนจริง"

#### **ข้อควรทราบ**

1. ค่าโดยปริยายสำหรับหัวกระดาษแบบ twoside จะถูกกำหนดไว้ด้วย

```
\fancyhead[LE,RO]{\textsl{\rightmark}}
```

```
\fancyhead[LO,RE]{\textsl{\rightmark}}
```
โดยที่ *\*textsl เป็นตัวกำหนดให้ใช้อักษรตัวเอียง (slant) และ *\*leftmark กับ *\*rightmark เป็นตัวกำหนดข้อความที่หัวกระดาษ ตามที่แสดงไว้ในตารางที่ 5.1

- 2. นอกจากคำสั่งที่กล่าวมา ยังมีการใช้คำสั่งสำหรับกำหนดส่วนหัวและท้ายหน้ากระดาษ ในรูป แบบทั่วไป *\*fancyhf โดยรับตัวเลือก [H] และ [F] สำหรับกำหนดค่าให้กับส่วนหัว และ ส่วนท้ายหน้ากระดาษ ตามลำดับ
- 3. คำสั่ง *\*fancyhf[HL]{...} มีความหมายเดียวกับคำสั่ง *\*fancyhead[L]{...}
- 4. ปรกติ การจัดหน้ากระดาษหน้าแรกของเอกสาร หรือหน้าแรกในแต่ละบท จะถูกจัดเป็นรูป แบบ plain โดยอัตโนมัติ หากต้องการกำหนดให้รูปแบบ plain มีลักษณะเป็นอย่างอื่น สามารถกำหนดขึ้นใหม่ได้ด้วยคำสั่ง *\*fancypagestyle{plain}{*definitions*} โดยระบุสิ่ง ที่ต้องการลงในส่วน {*definitions*}

#### **5.5.3 การแสดงเลขหน้า (Page Numbering)**

กำหนดรูปแบบ "เลขหน้ากระดาษ" (page number) ได้ด้วยคำสั่ง *\*pagenumber{*num\_style*} โดย มีตัวเลือก ดังนี้

- arabic แสดงตัวเลขเป็นแบบอารบิก 1 2 3 4 ... หากไม่กำหนดเป็นอย่างอื่น แบบ arabic นี้เป็นแบบปริยาย
- roman แสดงตัวเลขเป็นแบบโรมันพิมพ์เล็ก i ii iii iv ...
- Roman แสดงตัวเลขเป็นแบบโรมันพิมพ์ใหญ่ I II III IV ...
- $\bullet$   $\,$ a $\,$ lph แสดงตัวเลขเป็นลำดับตัวอักษรภาษาอังกฤษพิมพ์เล็ก  $\,$ a $\,$  b  $\,$ c  $\,$ d  $\,$  ...
- Alph แสดงตัวเลขเป็นลำดับตัวอักษรภาษาอังกฤษพิมพ์ใหญ่ A B C D ...

นอกจากการลำดับหมายเลขหน้าอย่างอัตโนมัติแล้ว (จากหน้าที่ 1, 2, 3 ตามลำดับ) หาก ต้องการกำหนดให้เป็นอย่างอื่น สามารถทำได้ด้วยคำสั่ง *\*setcounter{page}{*page\_num*} โดยใน ที่นี้*page\_num* คือ หมายเลขหน้าที่ต้องการ

## **5.5.4 การจัดย่อหน้า (Paragraph Formatting)**

ทำได้ด้วยการใช้คำสั่ง *\*setlength ให้กับพารามิเตอร์ต่อไปนี้

- *\*parskip ใช้กำหนดระยะห่างระหว่างย่อหน้า (distance between paragraph) ควรกำหนด ให้ความยาวมีหน่วยเป็น ex เพื่อให้ขนาดไม่ตายตัว แต่ยืดหยุ่นไปตามขนาดของตัวอักษรที่ เลือกใช้
- *\*parindent สำหรับกำหนดขนาดของระยะย่อหน้า (indent) ในแต่ละย่อหน้า
- *\*baselinestretch สำหรับกำหนดความสูงของบรรทัด หรือระยะห่างระหว่างบรรทัด แก้ไข ค่าได้ด้วยคำสั่ง *\*renewcommand{*\*baselinestretch}{*facter*} โดยกำหนดค่าเป็นตัวเลข ทศนิยมให้กับ *factor* ซึ่งปรกติจะมีค่าเป็น 1 หากกำหนดค่าให้เป็น 1.5 จะหมายถึง ความ กว้างของเส้นบรรทัดจะเพิ่มขึ้นอีก 50 เปอร์เซ็นต์

พารามิเตอร์ข้างต้นนี้ สามารถกำหนดไว้ที่ส่วนหัว (preamble) ของไฟล์สคริปต์ต้นฉบับ หรือที่ตำแหน่งใดๆ ในส่วนตัวเอกสาร (document body) ก็ได้ กรณีที่กำหนดไว้ที่ส่วนหัว ก็จะมี ผลโดยรวมกับเอกสารทั้งฉบับ ในขณะที่หากกำหนดไว้ที่ส่วนตัวเนื้อหา ก็จะมีค่าเป็นตามที่กำหนด นับตั้งแต่ตำแหน่งที่ประกาศกำหนดค่า และอาจเปลี่ยนแปลงได้อีกหากมีการกำหนดซ้ำ

โดยปรกติการเว้นระยะย่อหน้า (indent) เมื่อขึ้นย่อหน้าใหม่ จะถูกจัดให้โดยอัตโนมัติ ขึ้น อยู่กับชนิดของคลาสเอกสาร (document class) ที่ประกาศไว้ในส่วนหัว หรือตามแต่จะกำหนดขึ้น อย่างเจาะจงเป็นตำแหน่งๆ ไป อาทิ ค่าโดยปริยายสำหรับคลาสชนิด book คือ จะไม่เว้นระยะ ย่อหน้าในย่อหน้าแรกของแต่ละตอน (section) แต่จะเริ่มเว้นระยะย่อหน้าในย่อหน้าถัดๆ ไป ทั้งนี้ สามารถกำหนดเป็นคราวๆ ไปด้วยคำสั่ง *\*noindent เมื่อไม่ต้องการเว้นระยะย่อหน้า และคำสั่ง *\*indent เมื่อต้องการเว้นระยะย่อหน้า โดยต้องใช้คำสั่งนี้ที่ตำแหน่งย่อหน้าที่ต้องการ

หากต้องการให้มีระยะย่อหน้า ในทุกย่อหน้าแรกของแต่ละตอน ทำได้โดยอาศัยแพคเกจ indentfirst ด้วยการประกาศ *\*usepackage{indentfirst} ไว้ที่ส่วนหัวไฟล์สคริปต์

นอกเหนือไปจากรูปแบบปรกติของการจัดหนากระดาษ ซึ่ง XTEEX จะแยกยอหนาแต่ละ อันออกจากกันใหเห็นเดนชัดดวยการขึ้นยอหนาใหม่พรอมกับการเว้นระยะย่อหน้า เรายังสามารถ กำหนดรูปแบบการจัดยอหนาดวยแพคเกจ <sub>P</sub>arskip ซึ่งพัฒนาขึ้นโดย H. Partl ลักษณะพิเศษคือ ไม่มีการเว้นระยะย่อหน้า แต่จะเว้นระยะห่างระหว่างย่อหน้าแทน แพคเกจดังกล่าวนี้ถูกพัฒนาขึ้น ใช้กับ LATEX รุ่น 2.09 ซึ่ง ต่อมาได้รับการแก้ไขให้มีความสวยงามมากขึ้นโดย Robin Fairbairns ์ตั้งแต่วันที่ 9 เมษายน ค.ศ. 2001 แพคเกจเหล่านี้สามารถใช<sup>้</sup>งานกับ X TEX <sup>"</sup>ได*้*โดยเรียกใช*้*งาน ด้วยคำสั่งต่อไปนี้

- *\*usepackage{parskip} สำหรับเรียกใช้แพคเกจ parskip
- *\*usepackage[parfill]{parskip} สำหรับเรียกใช้งานแพคเกจ parskip ที่ได้รับการปรับปรุงแล้ว
- *\*usepackage[parfill]{parskip}[2001/04/09] สำหรับระบุอย่างชัดเจนว่าต้องการเรียกใช้รุ่นที่ออกวันที่ 9 เมษายน ค.ศ. 2001

# **5.5.5 การจัดหน้ากระดาษ (Page Formatting)**

การจัดหน้ากระดาษ (page formatting) เป็นการกำหนดขนาด (size) ให้กับส่วนประกอบต่างๆ ที่ อยู่ในหน้ากระดาษเพื่อการเรียงพิมพ์ หน้ากระดาษแต่ละหน้าประกอบขึ้นจากส่วนประกอบหลัก 3 ส่วน คือส่วนหัวกระดาษ (head) ส่วนเนื้อหาหรือส่วนตัว (body) และส่วนท้ายกระดาษ (foot) ทั้ง 3 ส่วนนี้ แต่ละส่วนล้วนมีพารามิเตอร์ที่เกี่ยวข้อง สำหรับใช้กำหนดขนาด ซึ่งสามารถทำได้ด้วยคำ สั่ง *\*setlength ในลักษณะแบบเดียวกันทั้งหมด

อาทิ การกำหนดขนาด 12.5 เซนติเมตรให้กับพารามิเตอร์ *\*textwidth สามารถทำได้ ด้วยคำสั่ง *\*setlength{*\*textwidth}{12.5cm} เป็นต้น

ในเบื้องต้น พารามิเตอร์ที่ควรรู้จักมีดังแสดงในรูป 5.1 และ 5.2 ซึ่งแสดงเอกสารวิชาการ แบบหนึ่งคอลัมน์ และแบบสองคอลัมน์ ตามลำดับ

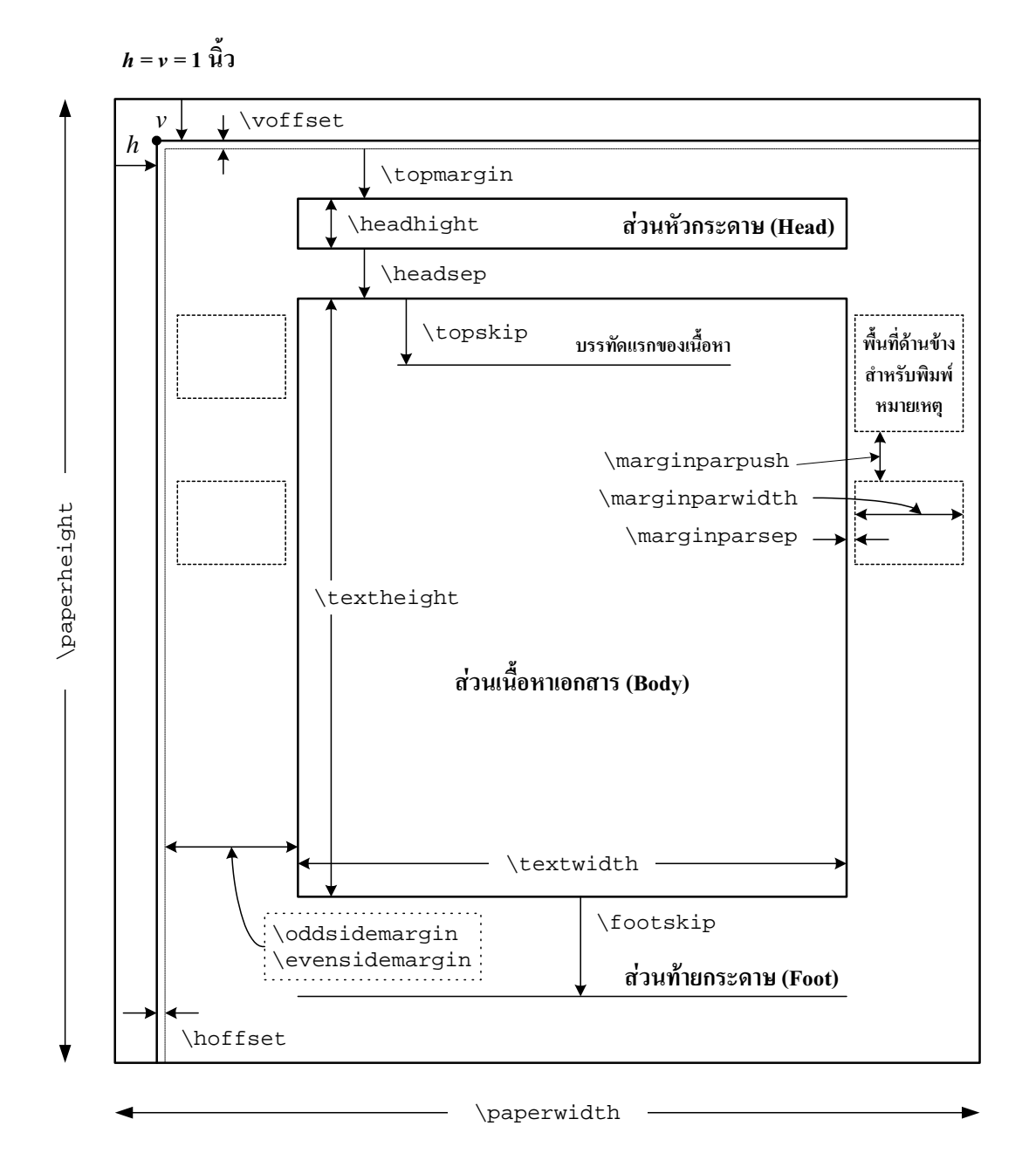

**รูปที่ 5.1**: พารามิเตอร์สำหรับการจัดหน้ากระดาษชนิดคอลัมน์เดียว

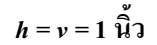

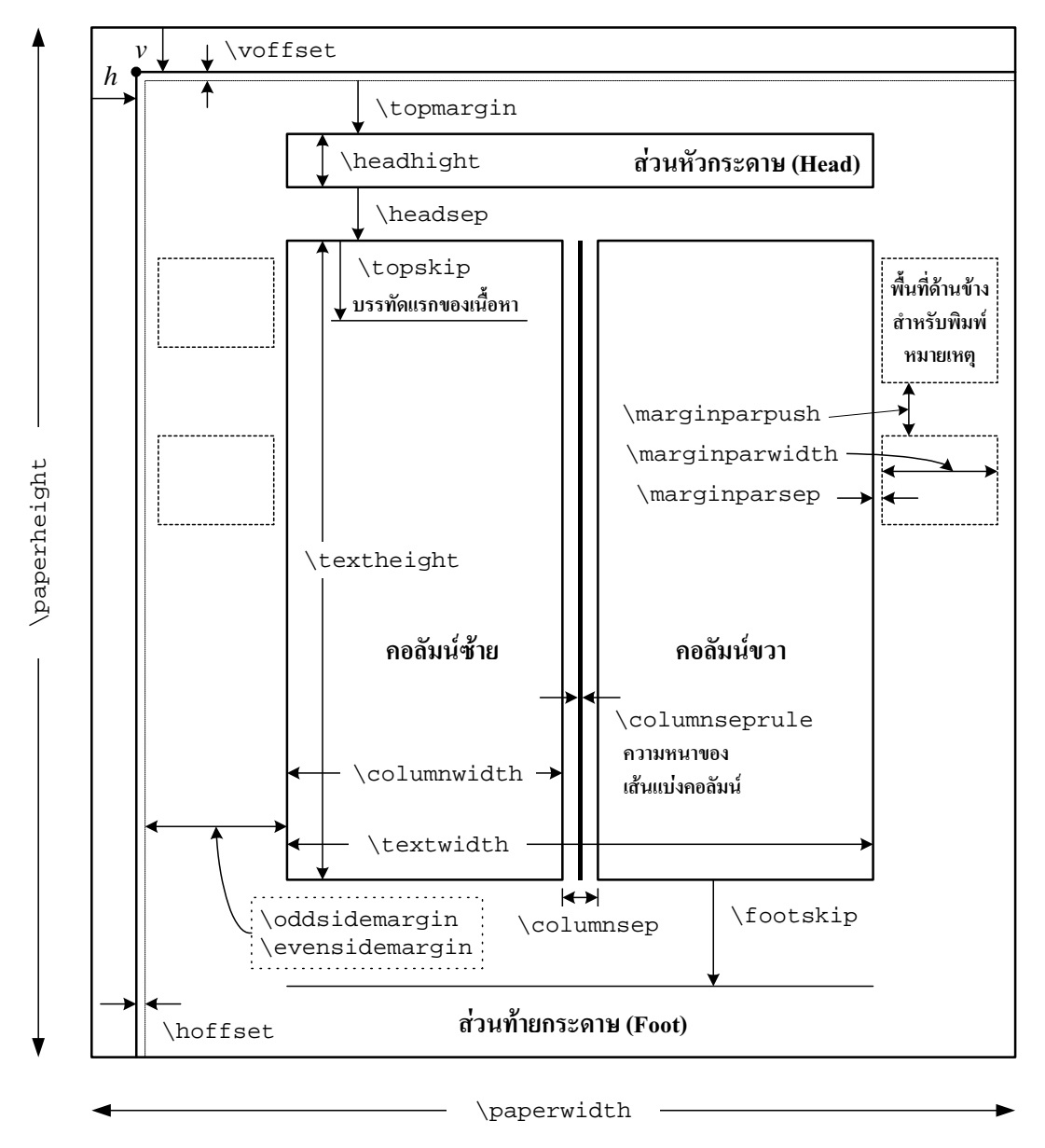

**รูปที่ 5.2**: พารามิเตอร์สำหรับการจัดหน้ากระดาษชนิดสองคอลัมน์

- *\*paperwidth สำหรับกำหนดความกว้างของหน้ากระดาษ
- *\*paperheight สำหรับกำหนดความสูงของหน้ากระดาษ
- \voffset และ \hoffset สำหรับหน**้**ากระดาษด้านขวามือ (หน้าคี่) โดยปรกติ X<del>q</del>TEX จะ วัดระยะต่างๆ เทียบกับจุดอ้างอิง (reference point) ที่อยู่ห่างจากขอบกระดาษด้าน "บน ซ้าย" ด้านละ 1 นิ้ว สังเกตจากรูปที่ 5.1 และรูปที่ 5.2 จะแสดงไว้ด้วยตัวอักษร *h* และ *v* ซึ่งอยู่ที่มุมบนด้านซ้ายของหน้ากระดาษ พารามิเตอร์*\*voffset จะใช้สำหรับกำหนด "ระยะ ชดเชย" (offset) ของขอบด้านซ้าย และด้านบนของขนาดหน้ากระดาษ สำหรับหน้ากระดาษ ด้านซ้ายมือ (หน้าคู่) ตำแหน่ง h และ v นี้จะกลับกับหน้ากระดาษด้านขวา คือวัดจากขอบ กระดาษด้านบนขวาแทน
- *\*oddsidemargin ใช้กับหน้ากระดาษด้าน "ขวามือ" (หน้าคี่) สำหรับกำหนดระยะห่างของ ขอบกระดาษด้านซ้าย (ด้านที่ติดกับสันหนังสือ)
- *\*evensidemargin ใช้กับหน้ากระดาษด้าน "ซ้ายมือ" (หน้าคู่) สำหรับกำหนดระยะห่างของ ขอบกระดาษด้านขวา (ด้านที่ติดกับสันหนังสือ)
- *\*topmargin สำหรับกำหนดระยะห่างของขอบกระดาษด้านบน
- *\*headheight สำหรับกำหนดขนาดของหัวกระดาษ
- *\*headsep สำหรับกำหนดระยะห่างของหัวกระดาษกับส่วนเนื้อความของเอกสาร
- *\*topskip สำหรับกำหนดขนาดช่องว่างระหว่างบรรทัดแรกกับขอบบนของเนื้อความ
- *\*textheight สำหรับกำหนดความสูงของเนื้อความ โดยวัดจากขอบบน
- *\*textwidth สำหรับกำหนดความกว้างของเนื้อความ โดยวัดจากขอบซ้าย-ขวา
- *\*footskip สำหรับเว้นระยะระห่างขอบเนื้อความกับส่วนท้ายหน้ากระดาษ

# **5.6 ส่วนประกอบของเอกสารวิชาการ**

เอกสารวิชาการฉบับหนึ่งๆ นอกเหนือไปจากตัวเนื้อหาที่ประกอบขึ้นจากบท (chapter) ตอน (section) และตอนย่อย (subsection) ก็ยังประกอบขึ้นจากส่วนองค์ประกอบอื่นๆ อีกหลายส่วน อาทิ ปก (title page) สารบัญ (table of contents) สารบัญตาราง (list of tables) สารบัญรูปภาพ (list of figures) บทคัดย่อ (abstract) ภาคผนวก (appendix) และดัชนีหัวข้อเรื่อง (index)

นักวิชาการที่ต้องจัดทำรายงานวิจัย ตำราเรียน บทความ หรือหนังสืออื่นๆ อยู่บ่อยครั้ง คงทราบว่า การรวบรวม จัดเรียงส่วนประกอบของเอกสารที่กล่าวถึงข้างต้นให้เป็นเล่ม เป็นเรื่อง ยุ่งยาก และค่อนข้างน่าเบื่อ (เมื่อเทียบกับสาระในตัวเนื้อหา ซึ่งนักวิชาการมีความถนัดมากกว่า) เนื่องจากในขณะจัดทำต้นฉบับ เมื่อมีการแก้ไขเอกสาร แม้เพียงบางส่วนหรือทั้งหมด ก็อาจส่งผล ให้ต้องมีการปรับแก้เลขหน้า เลขลำดับ ของเอกสารทั้งหมด กลับไปกลับมาอยู่บ่อยครั้ง งานจัด รูปเล่มเอกสารจึงดูเหมือนจะเป็นงานที่นักวิชาการจำนวนไม่น้อย ไม่ค่อยถนัด เพราะอาจต้องการ ใช้เวลาส่วนใหญ่ พุ่งความสนใจไปกับ "เนื้อหา" ของเอกสารมากกว่า ในที่สุดก็ทำให้ต้องพึ่งพา บริการงานพิมพ์และจัดรูปเล่มจาก "ผู้ช่วย" ซึ่งอาจเป็นเพียงเจ้าหน้าที่ธุรการ หรือผู้รับจ้างพิมพ์ เอกสารตามร้านต่างๆ ที่ไม่มีความชำนาญในเนื้อหาสาระของงานวิชาการที่ต้องจัดทำ ซึ่งส่งผลให้ จำเป็นต้องมีกิจกรรมการตรวจสอบความผิดพลาดในการพิมพ์ ถ้ามีเวลาตรวจสอบละเอียดมาก ก็ คงปรับแก้ได้มาก แต่หากมีเวลาตรวจสอบน้อย ก็อาจพบว่ามีข้อบกพร่องในตัวผลงาน ซึ่งมีทั้งข้อ บกพร่องที่เป็นเรื่องเล็กน้อย ไม่ส่งผลกระทบต่อสาระสำคัญ และข้อบกพร่องที่ส่งผลกระทบมาก ต่อสาระสำคัญของเอกสาร บ่อยครั้งที่พบว่า ข้อผิดพลาดสำคัญในเอกสารวิชาการหลายฉบับ ไม่ ได้เกิดจากเจตนาของนักวิชาการของเจ้าของผลงานโดยตรง แต่เกิดจากการตรวจพิสูจน์การพิมพ์ ซึ่งหากมีการตรวจสอบโดยตัวเจ้าของผลงานเอง ตั้งแต่การพิมพ์ ก็น่าจะช่วยกรองความผิดพลาด ที่อาจเกิดขึ้นได้มาก ด้วยนัยนี้ การพิมพ์ต้นฉบับ โดยตัวนักวิชาการเอง แทนการใช้พนักงานพิมพ์ เอกสาร จึงน่าจะเป็นวิธีปฏิบัติที่ดีกว่า แต่ก็คงจำเป็นที่จะต้องมีการฝึกฝนอยู่บ้าง

 $\rm T_{E}\!X$  และโปรแกรมในสายพันธุ์ (ซึ่งรวมถึง X $\rm H_{E}\!X$  ด้วย) ถูกออกแบบโดยนักคณิตศาสตร์ ที่มิได้ชำนาญการจัดเล่มเอกสาร โดยต้องการให้ TEX เป็นเครื่องมือสำหรับอำนวยความสะดวก ให้ กับผู้ที่ไม่ถนัดงานเรียงพิมพ์ จัดเล่ม ให้สามารถจัดทำเอกสารวิชาการได้ในระยะเวลาอันสั้น โดย

ใช้เวลาไปสนใจกับสาระสำคัญของเอกสารมากกว่า ดังนั้น การจัดเล่มเอกสาร จึงถูกออกแบบให้ ทำงานโดยอัตโนมัติเป็นพื้นฐาน อาทิ การลำดับหัวข้อ การทำสารบัญหน้า สารบัญตาราง ตลอด จนดัชนีท้ายเล่ม เป็นต้น โดยผู้เขียนมีหน้าที่เพียงบอกให้ T<sub>E</sub>X รู้ว่าแต่ละส่วนที่กำลังพิมพ์ เป็น องค์ประกอบใด โดยอาศัยคำสั่งของ TEX กำกับไว้เป็นระยะๆ ส่วนการประมวลผลเอกสารทั้งเล่ม ก็เป็นหน้าที่ของ TEX เอง

# **5.6.1 หน้าปกเอกสาร (Title Page)**

"หน้าปก" เตรียมขึ้นได้ที่ส่วนหัว (preamble) ของไฟล์สคริปต์ โดยมีโครงสร้างของคำสั่งดังนี้

*\*title{ชื่อเอกสาร / บทความ} *\*author{ชื่อ-นามสกุล และสังกัดของผู้แต่ง} *\*date{วันที่เขียนบทความ} *\*maketitle

ข้อความทั้งหมด จะถูกจัดไว้กึ่งกลางหน้ากระดาษ (center) ข้อความส่วนที่ยาวเกินกว่า 1 บรรทัด จะถูกตัดคำ และขึ้นบรรทัดใหม่อย่างอัตโนมัติ หากมีข้อความส่วนหนึ่งส่วนใด ที่เรา ต้องการตัดข้อความขึ้นบรรทัดใหม่ด้วยตัวเอง สามารถทำได้โดยอาศัยเครื่องหมาย *\\* แทรกลงไป ณ ตำแหน่งที่ต้องการ อาทิ

*\*title{การศึกษาความเป็นไปได้*\\* ของอุตสาหกรรมการประกอบตู้โดยสารรถไฟฟ้าขนส่งมวลชนใน ประเทศไทย}

ชื่อ-สกุล และสังกัดของผู้แต่ง หากมีมากกว่า 1 คน สามารถเพิ่มเติมได้ด้วยคำสั่ง *\*and ระหว่างชื่อของแต่ละคน และหากมีสังกัดแตกต่างกัน ก็สามารถเขียนคำสั่งในลักษณะต่อไปนี้

*\*author{ชื่อแรก *\\* สังกัดแรก *\*and ชื่อที่สอง *\\* สังกัดที่สอง}

#### ตัวอย่างเช่น

*\*title{การจำลองแบบปัญหาการวางผังโรงงานด้วยเทคโนโลยีเสมือนจริง} *\*author{ประมวล สุธีจารุวัฒน *\\* จุฬาลงกรณ์มหาวิทยาลัย *\\* pramual.s@chula.ac.th *\*and ชนะ เยี่ยงกมลสิงห์ *\\* มหาวิทยาลัยหอการค้าไทย *\\* chana\_yia@utcc.ac.th}

#### **ข้อควรทราบ**

- 1. หากไม**่กำหนดวันที่ ด**้วยคำสั่ง **\date{วันที่เขียนบทความ} X**ุสุโ<sub>E</sub>X จะพิมพ์วันที่ๆ ทำการ ประมวลผลไฟล์สคริปต์ไว้ใต้ชื่อผู้แต่ง
- 2. ในกรณีที่ต้องการกำหนด "กิตติกรรมประกาศ" (acknowledgement) ไว้ที่ส่วนใดส่วนหนึ่ง ของส่วนประกอบ ที่กล่าวมาข้างต้น สามารถทำได้โดยการแทรกคำสั่ง *\*thanks{ข้อความ} ไว้ ณ ตำแหน่งที่ต้องการ ข้อความเหล่านี้จะถูกพิมพ์ไว้ที่เชิงอรรถ (footnote) ของหน้าปก
- 3. หน**้าปกจะถูกจัดทำขึ้นเมื่อ X<sub>I</sub>TEX พบคำสั่**ง \maketitle
- 4. หมายเลขกำกับหน้ากระดาษ (page number) จะเริ่มถูกพิมพ์ตั้งแต่หน้าที่ 1 นับจากหน้า แรกของเอกสารที่ปรากฏหลังคำสั่ง *\*begin{document} ส่วนของหน้าปกก่อนคำสั่งดังกล่าว จะไม่ถูกนำไปรวม
- 5. แผ่นหน้าปกจะถูกพิมพ์แยกออกมาเมื่อใช้คลาสเอกสารชนิด book และ report
- 6. สำหรับคลาสเอกสารชนิด article คำสั่ง *\*maketitle จะไม่พิมพ์แผ่นปกแยกออกมาจาก ตัวเอกสาร แต่จะทำเป็นชื่อบทความวางไว้กึ่งกลางหน้าตอนต้นของเอกสารแทน
- 7. จากหัวข้อที่ 5.3 ถ้ามีการใช้ตัวเลือก titlepage จะมีผลให<sup>้</sup> X<sub>TE</sub>X ทำแผ่นหน้าปกให้เสมอ แม้ว่าจะใช้คลาสเอกสารชนิด article ก็ตาม

## **5.6.2 บทคัดย่อ (Abstract)**

เตรียมขึ้นด้วยชุดคำสั่ง *\*begin{abstract} ... *\*end{abstract} ทั้งนี้สำหรับคลาสเอกสาร ชนิด report บทคัดย่อจะถูกพิมพ์ไว้ในหน้าแยกต่างหากหลังแผ่นหน้าปกโดยไม่มีหมายเลขหน้า สำหรับคลาส article บทคัดย่อจะถูกพิมพ์ไว้ใต้ชื่อบทความในหน้าแรก และจะไม่สามารถใช้คำ สั่งพิมพ์บทคัดย่อนี้ได้ ในคลาส book

#### **5.6.3 การแบ่งตอน (Sectioning)**

ลำดับชั้นของการแบ่ง บท/ตอน/หัวข้อ ต่าง ๆ ใน Xสุโ<sub>E</sub>X แบ<sup>่</sup>งออกได้ ดังนี้

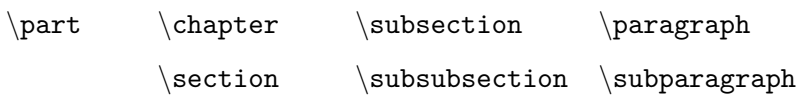

การประกาศชื่อตอนทำได้ในลักษณะเดียวกันคือ *\*ชื่อคำสั่ง[ชื่อตอนอย่างสั้น]{ชื่อตอนอย่าง ยาว} อาทิ*\*section[คลาสเอกสาร]{คลาสเอกสาร (Document class)}

"ชื่อตอนอย่างสั้น" จะไปปรากฏในรายการของหน้าสารบัญ แต่หากไม่ได้กำหนดชื่อตอน อย่างสั้นไว<sup>้</sup> X TEX ก็จะใช้ชื่อตอนอย่างยาวในการทำสารบัญ

#### **ข้อควรทราบในการแบ่งตอน**

- 1. *\*part ใช้สำหรับแบ่งเอกสารออกเป็น "ภาค" (part) หรือ "ส่วน" ลักษณะการทำงานของ คำสั่งนี้แตกต่างจากคำสั่งแบ่งตอนแบบอื่นๆ กล่าวคือ จะเพิ่มหน้ากระดาษสำหรับแบ่งภาค ของเอกสารออกจากกัน หน้ากระดาษดังกล่าว จะแสดงหมายเลขลำดับ และชื่อ โดยไม่มีผล ใดๆ ต่อหมายเลขลำดับของ บท/ตอน ต่างๆ ที่อยู่ภายใน ในขณะที่คำสั่งแบ่งตอนอื่น จะใช้ การจัดลำดับตัวเลข เป็นหัวข้อหลัก-หัวข้อรอง เรียงลำดับชั้นลดหลั่นกันลงไป ดังนั้นจึงอาจ กล่าวได้ว่าคำสั่ง *\*part เป็นคำสั่งพิเศษไม่เหมือนคำสั่งแบ่งตอนแบบอื่น
- 2. สำหรับคลาส book และ report คำสั่งแบ่งตอนระดับบนสุดคือ *\*chapter ระดับรองลงมา คือ *\*section *\*subsection *\*paragraph และ *\*subparagraph ตามลำดับ
- 3. สำหรับคลาส article คำสั่งแบ่งตอนระดับบนสุดคือ *\*section ระดับรองลงไปมีลักษณะ เดียวกับ book และ report แต่ไม่สามารถใช้คำสั่ง *\*chapter ได้ เนื่องจากบทความแบ่ง ส่วนออกเป็นตอน มิได้แบ่งออกเป็นบท
- 4. X TEEX จะเรียงลำดับหมายเลขภาค บท ตอน ฯลฯ โดยอัตโนมัติ ผู้อ่านสามารถเพิ่มเติม หัวข้อ โยกย้าย หรือลบออกได้อย่างอิสระ
- 5. ในแต่ละตอน สามารถกำหนด "ป้ายชื่อ" (label) สำหรับใช้อ้างอิง ได้ด้วยคำสั่ง *\*label{ชื่อที่ ใช้อ้างอิง} เวลากล่าวถึงสามารถอ้างอิงได้ด้วยคำสั่ง *\*ref{ชื่อที่ใช้อ้างอิง} และสามารถพิมพ์ หมายเลขหน้าของตอนที่ติดป้ายไว้ด้วยคำสั่ง *\*pageref{ชื่อที่ใช้อ้างอิง}

#### **ระดับความลึกของการแสดงหมายเลขตอน (Level Number)**

เมื่อมีการแบ่งตอน ลำดับหัวข้อเรื่องในเอกสาร ระดับความลึกของหมายเลขตอน (level number) จะเป็นตัวควบคุมการให้หมายเลขที่กำกับ ตอน/หัวข้อ ต่างๆ กติกาเบื้องต้น คือ

1. สำหรับคลาส article หมายเลขกำกับระดับ คือ

```
\part(0) \section(1) \subsection(2) \paragraph(4)
                         \subsubsection(3) \subparagraph(5)
```
2. สำหรับคลาส book และ report หมายเลขกำกับระดับ คือ

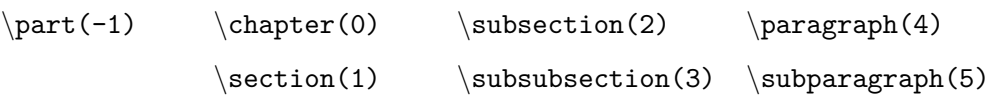

การแสดงหมายเลขกำกับ ตอน/หัวข้อ ของคลาส article จะสิ้นสุดที่ระดับ 3 ในขณะที่ คลาส book และ report จะสิ้นสุดที่ระดับ 2 หมายความว่า ที่ระดับลึกกว่าค่าที่กำหนดนี้จะไม่มี การกำกับด้วยตัวเลขแสดง ตอน/หัวข้อ อีกต่อไป คงมีแต่ชื่อของ ตอน/หัวข้อ ปรากฎอยู่เท่านั้น หากต้องการแก้ไขระดับให้เป็นอย่างอื่น สามารถกำหนดได้ด้วยคำสั่ง

*\*setcounter{secnumdepth}{*num*}

คลาส article สามารถกำหนดค่า *num* ได้ตั้งแต่ 0 ถึง 5 ในขณะที่คลาส book และ report สามารถกำหนดค่า *num* ได้ตั้งแต่ -1 ถึง 5

นอกจากการลำดับตัวเลขโดยอัตโนมัติแล้ว สามารถกำหนดตัวเลขอย่างเจาะจง โดยใช้คำ สั่ง *\*setcounter{*sec\_name*}{*num*} โดยที่ *sec\_name* คือ ชื่อของตอนที่ต้องการ เช่น

*\*setcounter{chapter}{*2*} จะทำให้ตัวเลขกำกับบทหรือ chapter มีค่าเป็น 2 เมื่อมี การประกาศขึ้นบทใหม<sup>่</sup>หลังคำสั่งนี้ X <sub>TE</sub>X จะแสดงว<sup>่</sup>าเป็นบทที่ 3 เป็นต<sup>้</sup>น

#### **5.6.4 ภาคผนวก (Appendix)**

การประกาศคำสั่ง *\*appendix จะมีผลให้หมายเลขของ ตอน/หัวข้อ ต่างๆ ที่ตามหลังคำสั่งนี้ถูก จัดลำดับกันใหม่ โดยจะเปลี่ยนเป็น "Appendix A, B, C, ..." ในกรณีของภาษาอังกฤษ และ "ภาคผนวก ก, ข, ค, ..." ในกรณีภาษาไทย รวมทั้งหมายเลข ตอน/หัวข้อ ในระดับต่ำกว่าลงมาก็ จะเปลี่ยนเป็น "ก.1, ก.2, ก.3, ..., ก.4.1, ก.4.2, ..." เป็นต้น

## **5.6.5 โครงสร้างหนังสือ (Book Structure)**

สำหรับการจัดทำหนังสือ ซึ่งกำหนดด้วยคลาส book จะแบ่งโครงสร้างหนังสือ ออกเป็น 3 ส่วน คือ frontmatter mainmatter และ backmatter แต่ละส่วนใช้แสดงส่วนประกอบต่างๆ กัน คือ

- *\*frontmatter สำหรับบทนำ (preface) และสารบัญ (table of contents) ซึ่งจะแสดงเลข หน้า (page number) เป็นอักษรโรมัน และไม่แสดงเลขบท (chapter number)
- *\*mainmatter สำหรับส่วนเนื้อหา (main body) ซึ่งจะเริ่มต้นที่หน้าหมายเลข 1 แสดงด้วย เลขอารบิก รวมทั้งเริ่มต้นแสดงเลขบท
- *\*backmatter สำหรับรายการบรรณานุกรม (bibliography) ดัชนี (index) และบทส่งท้าย (colophon) ซึ่งจะไม่แสดงเลขบท

ควรทดลองใช้งานคำสั่งเหล่านี้ แล้วสังเกตผลลัพธ์ที่ได้ ลองพิจารณาลักษณะของตัวเลข การเรียงลำดับ การจัดหมวดหมู่

### **5.7 สารบัญ (Table of Contents)**

หน้าสารบัญ (table of contents) สร้างขึ้นได้ด้วยคำสั่ง *\*tableofcontents โดยจะแสดงรายการ หัวข้อเรื่อง (ที่กำหนดไว้ในแต่ละภาค บท และตอน) และหมายเลขหน้า ให้โดยอัุตโนมัติ

ระดับความลึกของหัวข้อในสารบัญ จะเป็นไปตามที่อธิบายไว้ในหัวข้อ 5.6.3 แต่ก็สามารถ แก้ไขได้ด้วยคำสั่ง *\*setcounter{tocdepth}{*num*}

สำหรับคลาส article สามารถกำหนดค่า *num* ได้ตั้งแต่ 0 ถึง 5 ในขณะที่คลาส book และ report สามารถกำหนดค่า *num* ได้ตั้งแต่ -1 ถึง 5

นอกจากนี้ยังสามารถสร้างสารบัญตาราง (lists of tables) และสารบัญรูปภาพ (lists of figures) ได้ด้วยคำสั่ง *\*listoffigures และ *\*listoftables ณ ตำแหน่งที่ต้องการได้ โดยจะ แสดงชื่อตาราง และชื่อรูปภาพที่กำหนดไว้ด้วยคำสั่ง *\*caption ในขณะสร้างตาราง และ/หรือ ติด รูปภาพ (รายละเอียดจะกล่าวถึงในโอกาสต่อไป) พร้อมกับหมายเลขหน้า